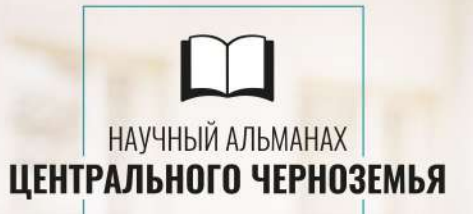

# НАУЧНЫЙ АЛЬМАНАХ ЦЕНТРАЛЬНОГО ЧЕРНОЗЕМЬЯ

### №2 ч.1 2022 г.

Теоретический и научно-практический журнал

Учредитель: Федеральное государственное образовательное бюджетное учреждение высшего образования Финансовый университет при Правительстве РФ Курский филиал

> Главный редактор М.В. Шатохин, д.э.н., проф.

Редакционная коллегия: В.И. Векленко, д.э.н., проф. Л.И. Крячкова, д.э.н., проф. В.А. Левченко, д.э.н., проф. А.В. Михилев, д.э.н., проф. И.П. Салтык, д.э.н., проф. В.М. Солошенко, д.с.-х.н., проф. М.В. Артеменко, к.б.н., доц. О.В. Аникина, к.т.н., доц. С.М. Аксенова, к.т.н., доц. Е.З. Климова, к.э.н., доц. Е.А. Бурова, к.ф.н., доц. А.Д. Дархамбаева, к.ю.н., доц Л.К. Бостанова, к.пед.н., доц.

А.В. Кочкин, к.м.н., доц.

Заместитель главного редактора: Мартыненко О.В.

Дата выхода журнала: 28.06.2022 г.

## **СОДЕРЖАНИЕ**

*БИОЛОГИЧЕСКИЕ НАУКИ*

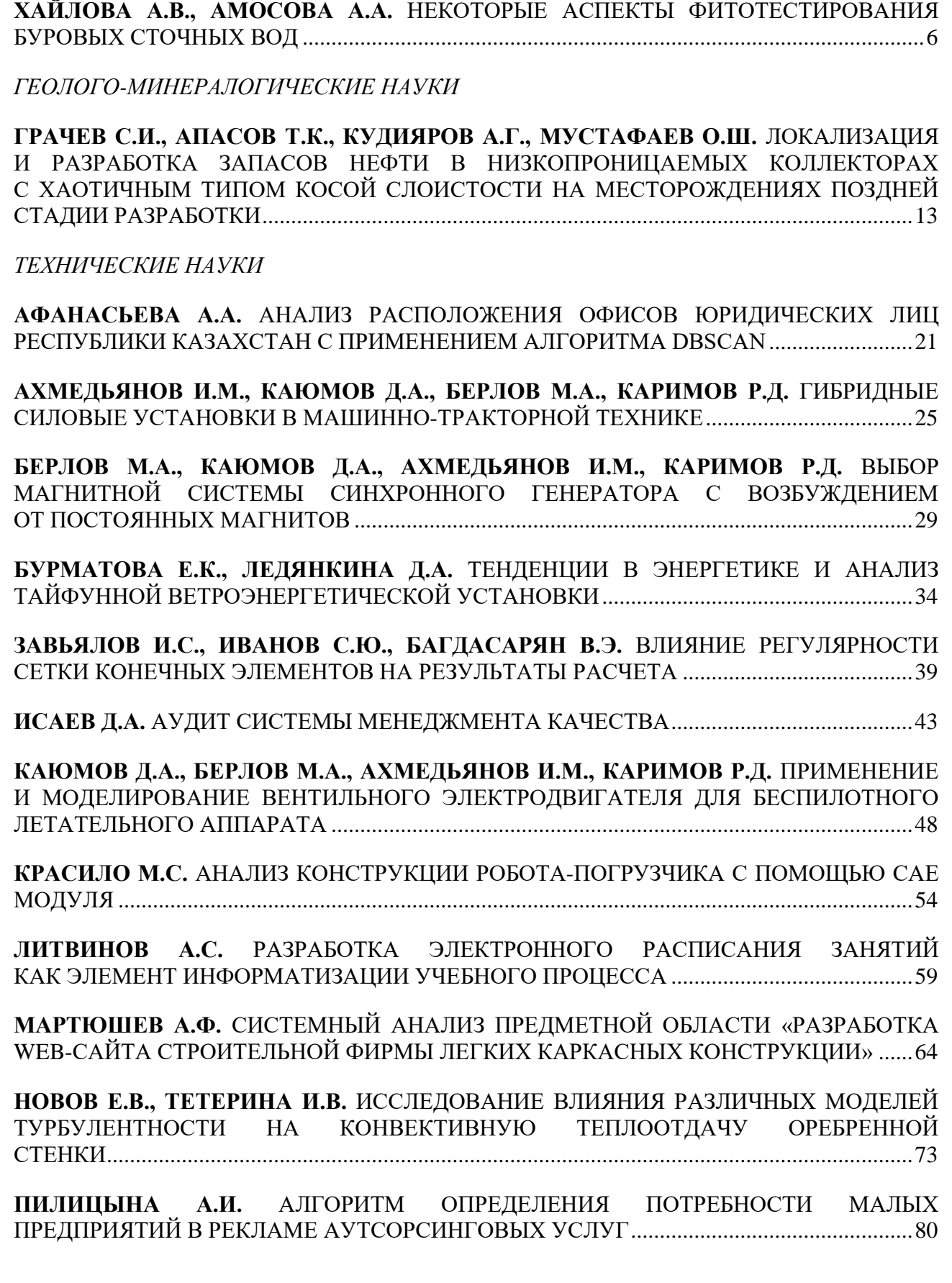

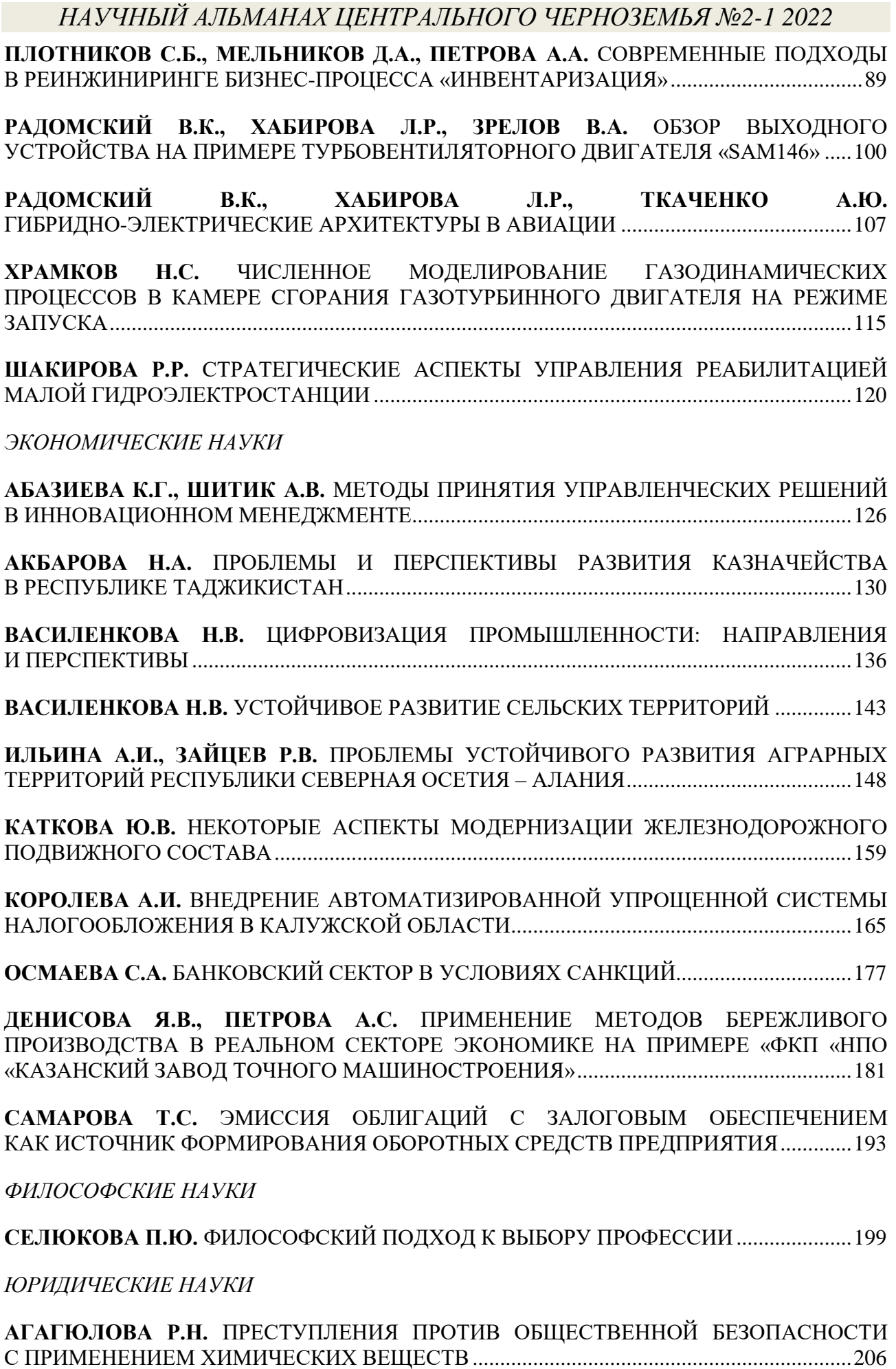

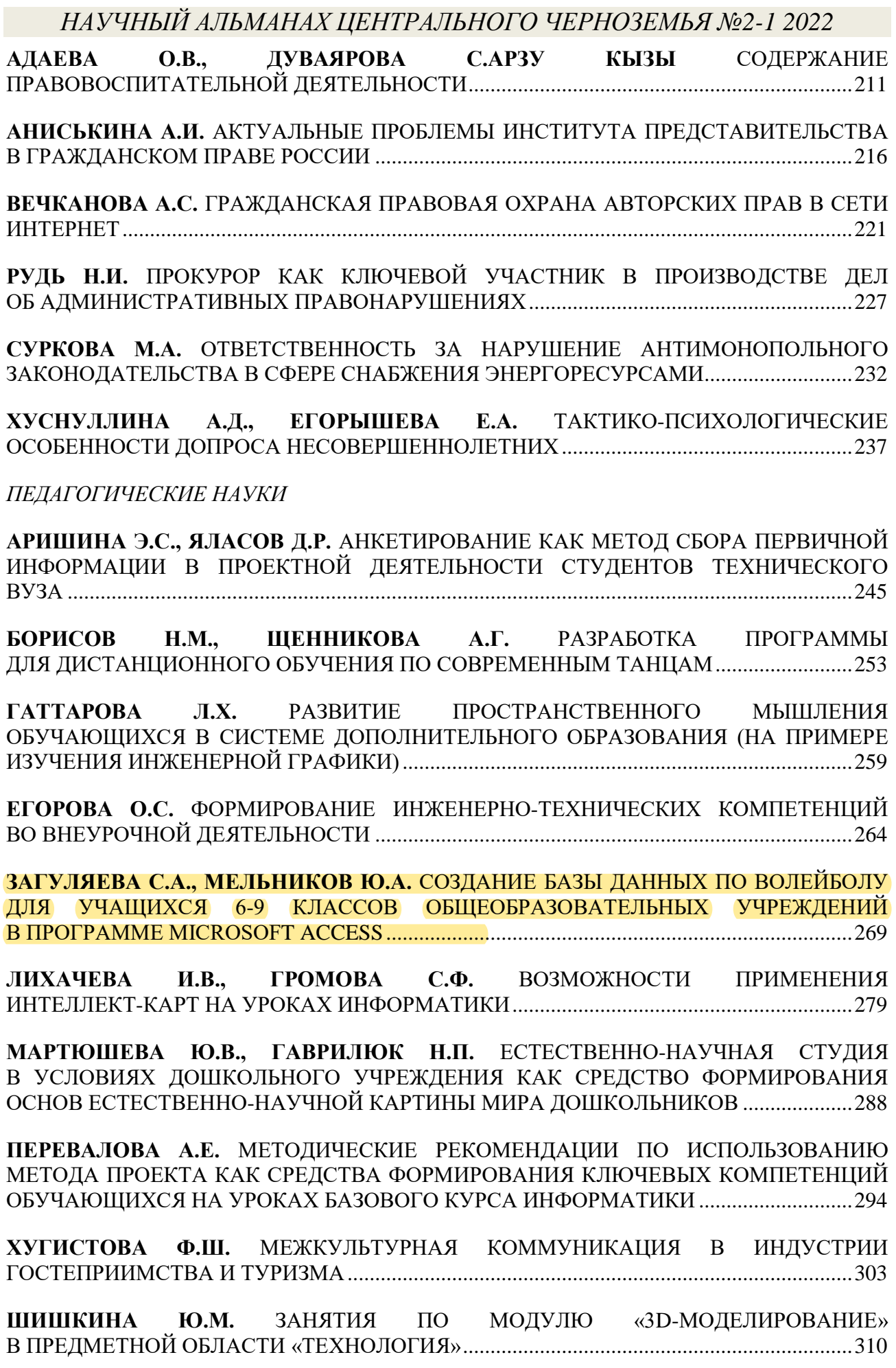

#### *МЕДИЦИНСКИЕ НАУКИ*

**ВАНДЕЕВ И.Д., ПОПОВ С.С., ТОЛОКНОВАА В.А.** ФИЗИОЛОГО-ГИГИЕНИЧЕСКАЯ ОЦЕНКА ВЛИЯНИЯ ПИТАНИЯ И ЭКСТРЕМАЛЬНЫХ НАГРУЗОК НА ФУНКЦИЮ ЗРЕНИЯ В УСЛОВИЯХ КРАЙНЕГО СЕВЕРА.........................................................................315

**ГРИШКИНА Д.А., НАВАЛИХИНА П.И.** ДИНАМИКА ИНФЕКЦИОННОЙ ЗАБОЛЕВАЕМОСТИ У ДЕТЕЙ В КИРОВСКОЙ ОБЛАСТИ В 2010-2020 ГГ......................328

**ЕРМОЛАЕВА Е.В., ШАРАФУТДИНОВА Г.Р., АНИСИМОВА Т.А.** ОСЛОЖНЕНИЯ СО СТОРОНЫ НЕРВНОЙ СИСТЕМЫ В РЕЗУЛЬТАТЕ НОВОЙ КОРОНАВИРУСНОЙ ИНФЕКЦИИ...................................................................................................................................342

**МАЙДАН В.А., ПОЛТОРАК С.М., ШНИТЕНКОВ М.Д.** ГИГИЕНИЕСКАЯ И КЛИНИКО-ЭКСПЕРИМЕНТАЛЬНАЯ ОЦЕНКА ЭФФЕКТИВНОСТИ ПРОФИЛАКТИКИ И ЛЕЧЕНИЯ ВОСПАЛИТЕЛЬНЫХ СТОМАТОЛОГИЧЕСКИХ ЗАБОЛЕВАНИЙ У ВОЕННОСЛУЖАЩИХ НА ОСНОВЕ ПРИМЕНЕНИЯ СИСТЕМНОГО ПОДХОДА ......346

**САНЬКОВА М.В.** ЗНАЧИМОСТЬ КИСЛОМОЛОЧНЫХ ПРОДУКТОВ В РЕАБИЛИТАЦИИ ПАЦИЕНТОВ С ПОСТКОВИДНЫМ СИНДРОМОМ.............................353

#### *ПСИХОЛОГИЧЕСКИЕ НАУКИ*

**ЛЮБИЦКАЯ О.А.** ЛИЧНОСТНЫЕ РЕСУРСЫ ПСИХОЛОГИЧЕСКОЙ УСТОЙЧИВОСТИ К КРИЗИСУ ПРОФЕССИОНАЛЬНОЙ САМОРЕАЛИЗАЦИИ СОТРУДНИКОВ УГОЛОВНО-ИСПОЛНИТЕЛЬНОЙ СИСТЕМЫ.......................................................................369

**ХАРЧЕВНИКОВА Е.В.** ИНДИВИДУАЛЬНО-ТИПОЛОГИЧЕСКИЕ ДЕТЕРМИНАНТЫ ГОТОВНОСТИ К РИСКУ ВОЕННОСЛУЖАЩИХ...................................................................382

*НАУЧНЫЙ АЛЬМАНАХ ЦЕНТРАЛЬНОГО ЧЕРНОЗЕМЬЯ №2-1 2022* **УДК 373.1**

> **Загуляева Светлана Андреевна Zaguliaeva Svetlana Andreevna** Студент Student **Мельников Юрий Александрович Melnikov Yuri Alexandrovich** Кандидат педагогических наук, доцент Candidate of Pedagogical Sciences, Associate Professor Удмуртский государственный университет Udmurt State University Ижевск, Россия Izhevsk, Russia

# **СОЗДАНИЕ БАЗЫ ДАННЫХ ПО ВОЛЕЙБОЛУ ДЛЯ УЧАЩИХСЯ 6-9 КЛАССОВ ОБЩЕОБРАЗОВАТЕЛЬНЫХ УЧРЕЖДЕНИЙ В ПРОГРАММЕ MICROSOFT ACCESS**

# **CREATION OF A DATABASE ON VOLLEYBALL FOR STUDENTS OF GRADES 6-9 OF GENERAL EDUCATION INSTITUTIONS IN THE MICROSOFT ACCESS PROGRAM**

*Аннотация:* В статье рассматривается использование программы MS Access для создания обучающего и контролирующего комплекса по волейболу для учащихся общеобразовательных учреждений среднего образования. На примере создания комплекса показаны возможности применения программы Microsoft Access в учебном процессе.

*Abstract:* The article discusses the use of the MS Access program to create a training and monitoring complex for volleyball for students of secondary education institutions. Using the example of creating a complex, the possibilities of using the Microsoft Access program in the educational process are shown.

*Ключевые слова:* интерфейс, компьютерные тесты, макросы, обучающие и контролирующие комплексы, учащиеся.

*Key words:* interface, computer tests, macros, training and control complexes, students.

Процесс формирования информатизации сферы образования в Российской Федерации набирает оборот. В связи с этим, главным инструментом в образовании, открывающим путь в обновленный мир знаний,

становится интеграция технологий обучения, которая формируется при помощи современных цифровых технологий. Цифровые технологии позволяют изменить структуру представления учебного материала за счет применения интерактивных обучающих комплексов, что в свою очередь способствует созданию автоматизированной системы контроля результатов обучения и организацию управления образовательным процессом обучающихся. Использование подобных образовательных программ сможет повысить качество образования в стране и мире, делая его динамичным и интересным. Использование интерактивных образовательных комплексов решит важные задачи – наглядность, доступность, самостоятельность, индивидуальность, контроль и т.д. – с которыми столкнулась современная система образования [1. с. 79].

В нынешних реалиях время диктует педагогам-предметникам разрабатывать интерактивные обучающие и контролирующие комплексы в своей предметной области. Однако построение таких электронных учебнометодических программ требует от преподавателя определенных знаний, умений и навыков [2. с. 72]. В своих работах Петров П.К. отмечает, что проблема компетентности преподавателей, в эпоху внедрения цифровых технологий в процесс обучения, ставит задачу систематической подготовки будущих специалистов в высших учебных заведениях. Овладение современными информационными и цифровыми технологиями, готовность к глобальным изменениям, происходящим в обществе, преобразование структуры знаний и умений, способностей и компетенций, необходимых для решения поставленных задач в регулярно изменяющихся условиях жизни – все это требуется современное общество от будущего специалиста, готового совершенствовать свои знания и по новому организовывать учебный процесс [4. с. 4; 5. с. 186-201].

Большинство преподавателей, имеющих колосальный стаж преподавания в образовательных организациях, имеют в своем арсенале научные разработки, электронные дидактические и методические материалы. И чаще всего такие

материалы разрабатываются при помощи многофункционального программного продукта Microsoft Office. MS Word, MS Excel и MS Power Point – это самые популярные программные продукты из офисного пакета MS Office, освоение которых не требует знаний программирования.

В офисном пакете также есть многофункциональная программа MS Access, которая неоправданно обделена вниманием пользователей, ввиду сложности проектирования и построения реляционной базы данных с использованием связных таблиц. Трудности, возникающие при проектировании базы данных, отталкивают пользователей, что в свою очередь делает программу не популярной. Однако стоит отметить, что ее универсальность и возможности, автоматизирующие обработку данных, делают программу весьма удобной для создания обучающих и контролирующих комплексов. Такой комплекс может содержать определенную тематическую базу знаний, включающую в себя текстовую информацию, фото и видеоматериалы, а также контрольные испытания в виде теста с одним или несколькими вариантами ответа. Благодаря таким объектам базы, как формы, запросы, отчеты и макросы можно с легкостью создать удобный интерфейс для просмотра и поиска необходимой информации, а также проверить знания учащихся с помощью тестирования [6. с.195].

Цель данной статьи – продемонстрировать функциональность применения программы Microsoft Access для построения обучающих и контролирующих программных комплексов.

Создание обучающей и контролирующей базы данных – это процесс, который требует высокой концентрации и значительного количества времени. Весь комплекс разработки был разделен на три ступени: 1) создание структуры базы данных, т.е. создание информационных таблиц основных технических и теоретических действий, изучаемых в 6-9 классах в разделе волейбол; 2) разработка блока тестирования; 3) создание форм, запросов и отчетов. Базу данных по волейболу для учащихся 6-9 классов в дальнейшем можно использовать как шаблон, изменив содержание таблиц, отредактировав формы

*НАУЧНЫЙ АЛЬМАНАХ ЦЕНТРАЛЬНОГО ЧЕРНОЗЕМЬЯ №2-1 2022* и запросы, для создания баз данных образовательного назначения в других предметных областях.

В качестве примера мы рассмотри «Базу данных по волейболу для учащихся 6-9 классов общеобразовательных учреждений», содержание которой соответствует программе по физической культуры для 6-9 классов. Наша база данных разделена на две части — это база данных в предметной области и блок тестирования. БД содержит в себе: 63 таблицы, 124 формы, 12 запросов, 4 отчета, макросы – все это с учетом блока тестирования для всех классов, а также 2 пользовательских режимов.

Структура базы данных и схема связей таблиц, хранящих в себе информацию об основных технических и теоретических знаниях, проиллюстрирована на рисунке 1. Она необходима для создания обучающей базы данных образовательного назначения, которая включает в себя просмотр информации в режиме пользователя «Ученик» и редактирование информации в режиме пользователя «Учитель» (рис. 2).

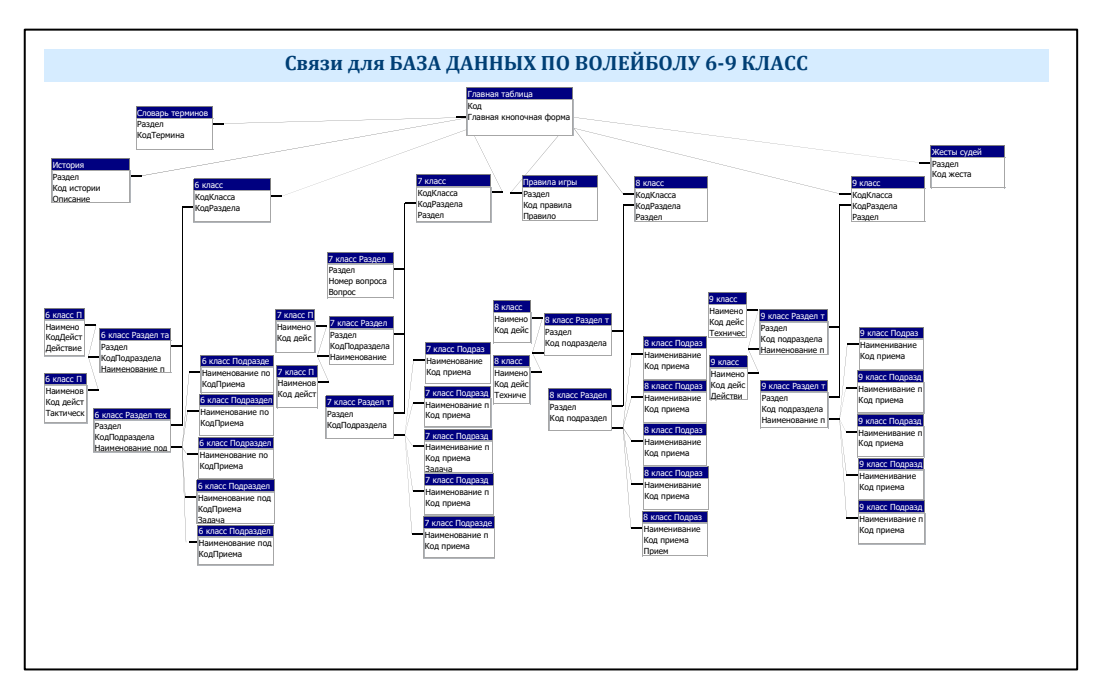

**Рис. 1. Структура БД**

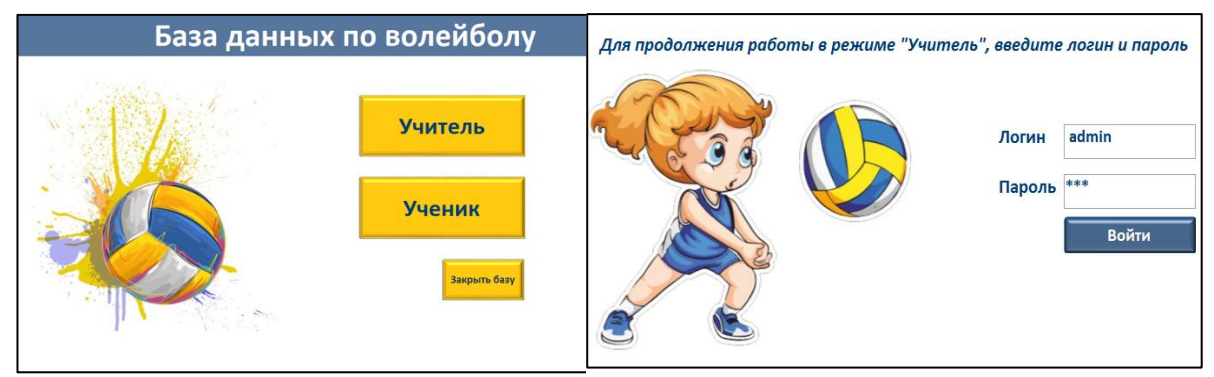

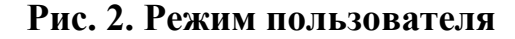

**Рис. 3. Форма авторизации**

Для входа в режим пользователя «Учитель» система запрашивает логин и пароль, которые пользователь вводит с клавиатуры в поля ввода (рис. 3).

В случае правильно указанного логина и пароля осуществляется переход к форме для учителя, которая дает доступ к добавлению и редактированию записей в базе данных, а также к созданию тестирования.

В случае неверного ввода логина и пароля система выводит сообщение (рис. 4).

Проверка логина и пароля осуществляется при помощи нажатия кнопки «Войти» (рис. 3)., который реализует макрос авторизации (рис. 5), включающий в себя блоки «Если», «Иначе» с проверкой условия [Логин]= «admin» And [Пароль]= «123» и вывод окна сообщений при ошибке.

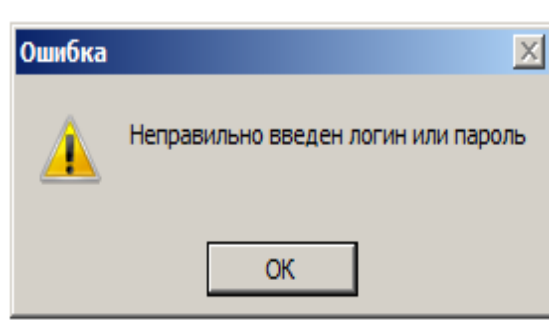

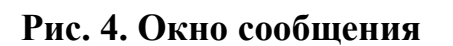

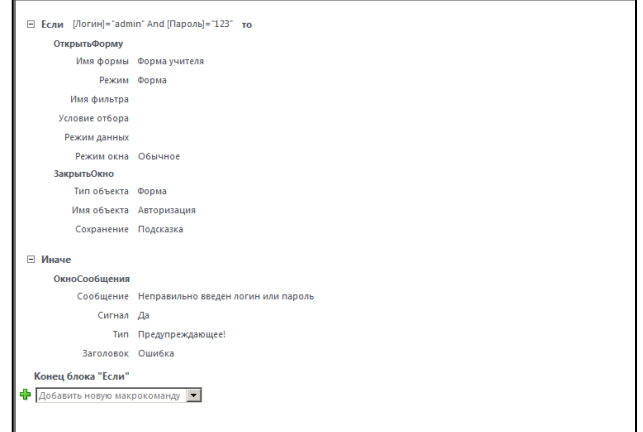

**Рис. 4. Окно сообщения Рис. 5. Внедренный макрос**

#### **для кнопки «Войти»**

Раздел «Жесты судей» (рис. 6) содержит материал об основных жестах волейбольных судей, которые соответствуют правилам игры в волейбол. Структура раздела: код жеста, название жеста, описание жеста, иллюстрация. Код жеста – последовательная нумерация жестов. Название жеста – непосредственное наименование конкретного жеста судьи. Описание жеста – это описание технического выполнения жеста судьи. Иллюстрация – это фотография жеста, выполняемая судьей во время волейбольных матчей.

Для заполнения таблицы «Жесты судей», необходимо открыть одноименную форму в режиме пользователя «Учитель».

Для просмотра информации, необходимо открыть одноименную форму в режиме пользователя «Ученик»

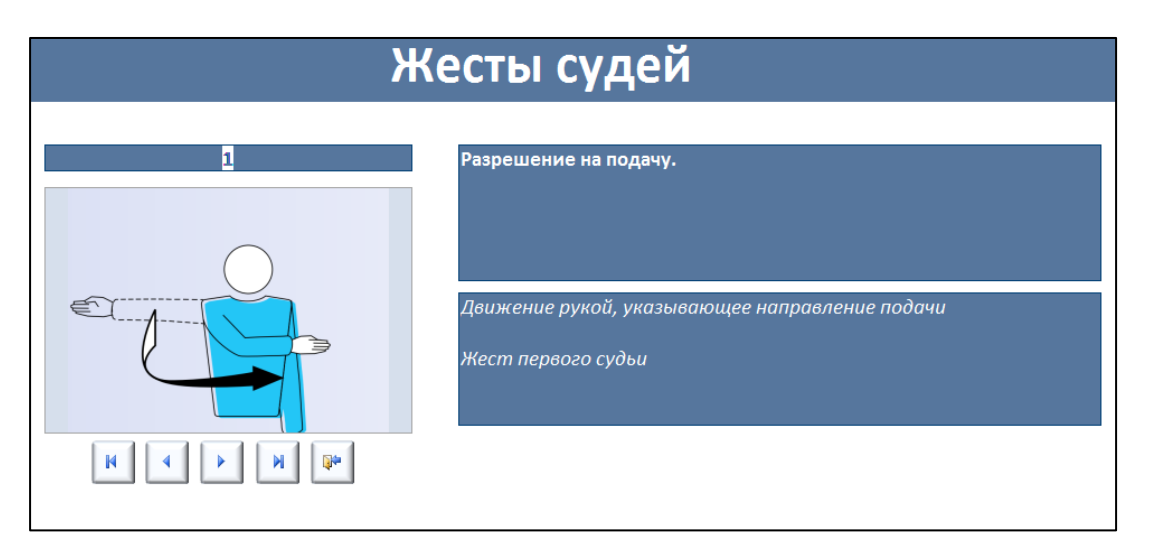

**Рис. 6. Форма «Жесты судей»**

Для каждой таблицы базы данных, необходимы отдельные формы: для редактирования и добавления записей; для просмотра информации. Для переключения записей, необходимо создать кнопки-переключатели, которые будут связывать переход по формам. Программа Microsoft Access – многогранная программа, в которой содержаться большое количество функций, с помощью которых создается интерактивность базы данных. Для простоты использования, в программе есть специальные функции - конструкторы,

*НАУЧНЫЙ АЛЬМАНАХ ЦЕНТРАЛЬНОГО ЧЕРНОЗЕМЬЯ №2-1 2022* макеты, мастер, макросы – которые позволяют конструировать базу в различных вариациях, главное желание и немного фантазии.

Основные этапы построения БД будут показаны на примере создания блока тестирования. Структура и схема связей построения блока тестирования проиллюстрирована ниже (рис. 7).

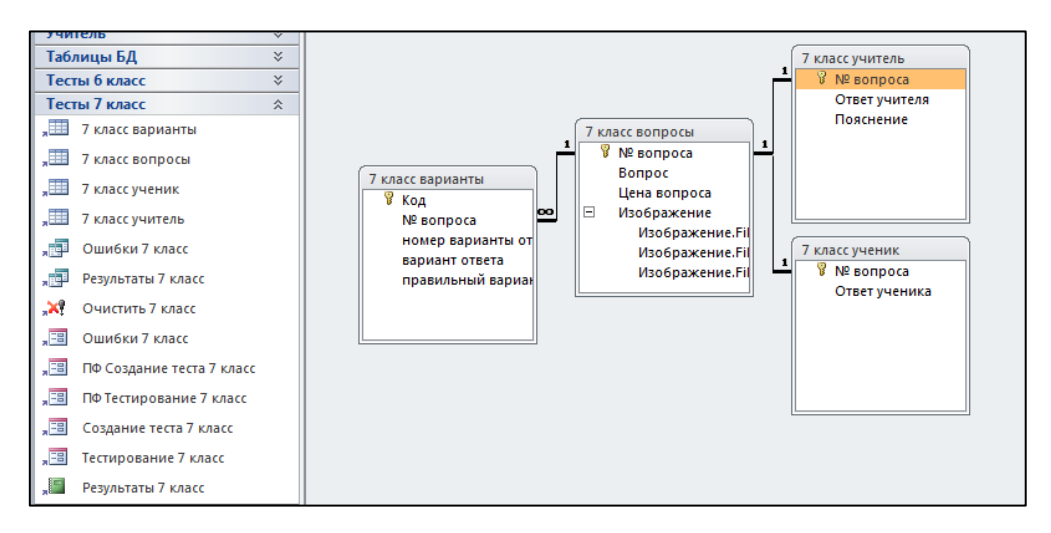

**Рис. 7. Структура блока тестирования**

Любое обучение подразумевает под собой закрепления пройденного материала. В нашем случае блок тестирования – это контрольнодиагностическая система, сконструированная в программе MS Access, с возможностью выбора одного правильного ответа и сохранением результатов в отчет. Результаты прохождения тестирования учеником сохраняются для оценивания и проведения анализа ошибок.

На рисунке 7 изображена схема построения блока тестирования на базе 7 класса, в которой происходит организация взаимодействия таблиц и построения связи между ними.

Для ввода необходимых данных в таблицы, мы построили форму «7 класс тест-учитель», воспользоваться которой можно только в режиме пользователя «Учитель». С помощью данной форма, происходит ввод данных в таблицы «7 класс-вопросы», «7 класс-варианты» и «7 класс-учитель». При заполнении формы необходимо задать вопрос, назначить цену вопроса, выбрать

правильный ответ с помощью группы переключателей «Укажите верный вариант ответа», задать варианты ответа с помощью подчинённой форме «Варианты ответа»

Прохождение теста учеником осуществляется в режиме пользователя «Ученик», с помощью формы «7 класс тест-ученик». Форма визуально схожа с формой учителя, однако в форме ученика созданы блокираторы изменения данных, что делает форму не доступной для редактирования и изменения, но все же есть небольшое исключение. Для того, чтобы произвести заполнение таблицы «7 класс ученик» в форме созданы группы-переключатели для выбора правильного варианта ответа и кнопки перехода по записям (рис. 8).

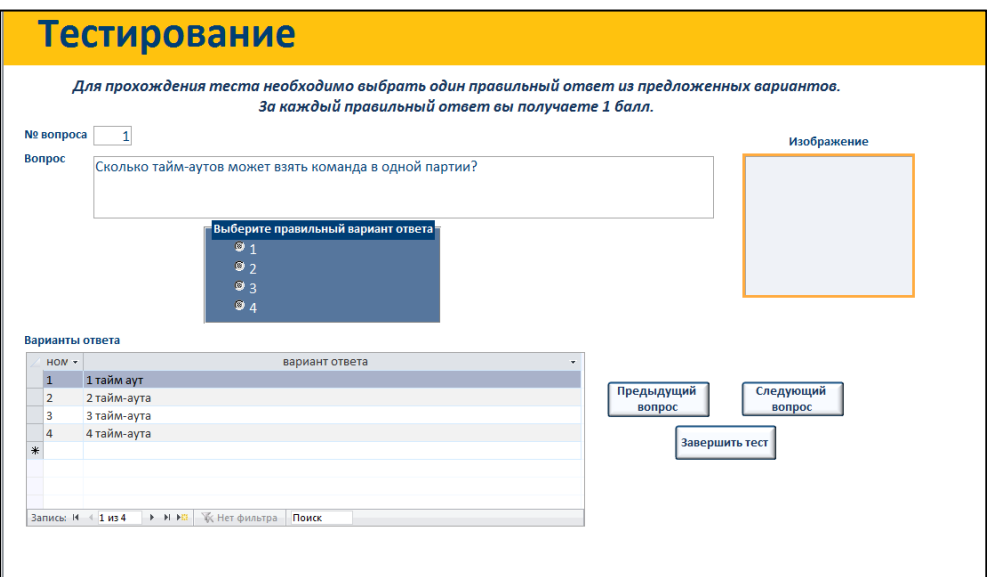

**Рис. 8. Форма «7 класс тестирование» для ученика**

Для автоматического подсчета баллов, полученных учеником при прохождении тестирования, осуществляется при помощи запросов «Результаты 7 класс» и отражаются в отчет «Результаты-7 класс».

Просмотр ошибок, допущенных учеником при прохождении тестирования, осуществляется при помощи запроса «Ошибки-7класс» и отражаются в одноименной форме.

Для того, чтобы заново пройти тест, мы создали запрос «Очистить 7 класс», с помощью которого происходит удаление всех данных в таблице «7 класс-ученик».

Данный пример БД является окончательно сформированным обучающий и контролирующий комплексом обучения игре волейбол на базе общеобразовательных учреждений. Её можно использовать в качестве шаблона для разработки баз данных образовательного назначения.

Подводя итоги, хочется отметить, что использования программs Microsoft Access для построения обучающих и контролирующих мультимедийных комплексов показало прекрасные возможности применения программы в образовательном процессе.

Результатом проведения научно-исследовательской работы стало внедрение в учебный процесс базы данных по волейболу для учащихся 6-9 классов общеобразовательных учреждений.

#### **Библиографический список:**

1. Бекетова Д.А. Информационные технологии в физической культуре и спорте // Наука-2020: Физическая культура, спорт, туризм: проблемы и перспективы: материалы Всероссийской научно-практической конференции 16 февраля 2019г. Орѐл. / МАБИВ – Орел, 2019. –No 2(27). – С. 78 -81.

2. Кашина А.П. Использование мультимедийных программ в физическом воспитании учащихся // Наука-2020: Совершенствование системы физического воспитания и спортивной подготовки: материалы Международной научнопрактической конференции 10 ноября 2018 г. Орѐл. / МАБИВ – Орел, 2018. –  $6(22)$ . – C. 71-74.

3. Петров П.К. Информационные технологии в физической культуре и спорте : учебное пособие / П.К. Петров. – Саратов: Вузовское образование,  $2020. - 377$  c.

4. Петров П.К. Цифровые информационные технологии как новый этап в развитии физкультурного образования и сферы физической культуры и спорта

*НАУЧНЫЙ АЛЬМАНАХ ЦЕНТРАЛЬНОГО ЧЕРНОЗЕМЬЯ №2-1 2022* //Современные проблемы науки и образования. – 2020. –  $N_2$  3.; URL: http://science-education.ru/ru/article/view?id=29916 (дата обращения: 22.04.2022).

5. Петров П.К. Теоретические и методические основы подготовки специалистов физической культуры и спорта с использованием современных информационных и коммуникационных технологий: Монография. – М.: Ижевск: Издательский дом «Удмуртский университет», 2003. – 447 с.

6. Шамшина Н. Использование программы MS Access для создания электронных учебно-методических комплексов //Фiзико-математична освiта. Науковий журнал. – Суми: СумДПУ iм. А.С. Макаренка. 2014. – № 1(2). – С. 45-53.